# **PRESIÓN DE FLUIDOS Debe incluir todos los procedimientos**

### **Objetivo**

Estudiar los conceptos de ecuación de continuidad y el principio de Bernoulli

### **Introducción**

Ingrese a <https://phet.colorado.edu/es/simulation/fluid-pressure-and-flow> Para acceder al applet

## **Marco Teórico**

Debe consultar sobre la ecuación de continuidad y el principio de Bernoulli

#### **Procedimiento**

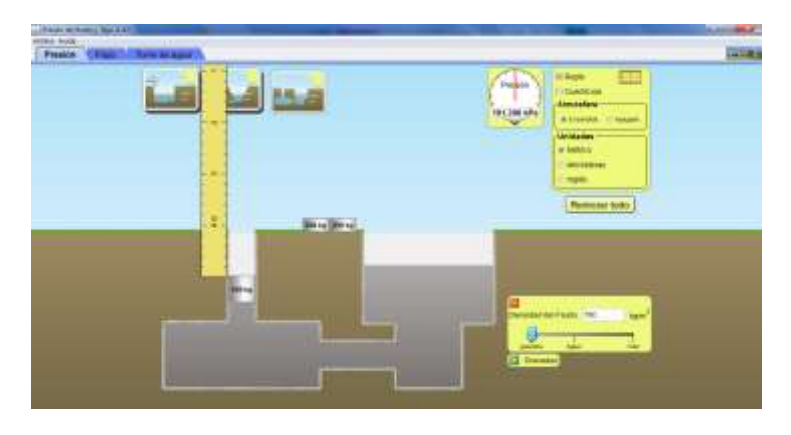

## **Figura 1**

Ingrese a la **pestaña de presión** y presione el tercer cuadro de los ubicados en la esquina superior izquierda. A la derecha de la ventana, hay un signo más en una casilla verde, a la par dice "Densidad de Fluido", Coloque la masa de 250 kg y disminuya la densidad deslizando el marcador a la izquierda hasta donde dice "Gasolina", luego deslice hasta la derecha donde dice "Miel". En el canal vertical de la derecha ubique la regla. Complete la siguiente tabla y grafique la densidad en función de la profundidad.

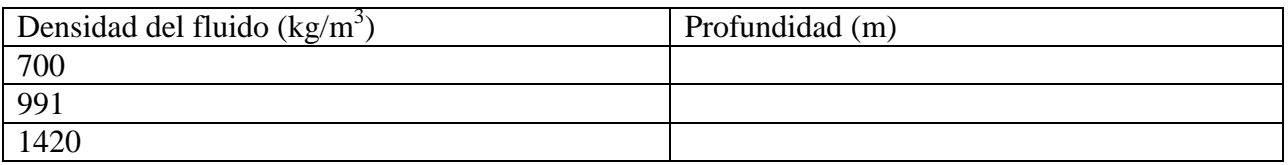

Repita el procedimiento pero ahora con las masas de 500 kg y 750 kg.

#### **Siga las siguientes instrucciones para desarrollar el segundo ejercicio**

Ingrese a la **pestaña de flujo** Juegue con los controles del simulador, modifique cantidades, active y desactive casillas analizando los fenómenos observados.

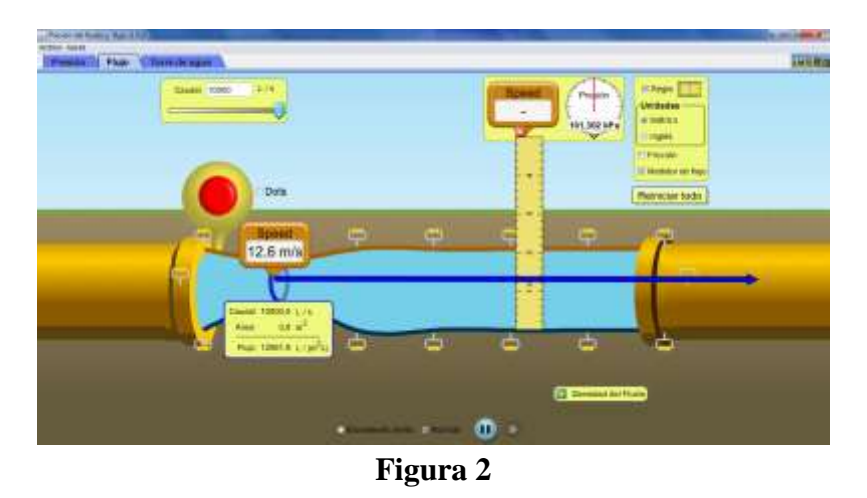

Presione el botón "Reiniciar", desactive la casilla *Dots*. <sup>⊠Dots</sup>. Recuerde convertir Litros a Metros Cúbicos.

Active la casilla de la regla, ubique la regla para que usted pueda medir los Diámetros que se indica en la siguiente Tabla. Angoste el canal a 1m (use la regla) y halle el área  $(A_1 = \pi r_1^2)$ .

Speed

Active la casilla *Dots*. Arrastre el medidor *Speed* y tome el valor de la velocidad que indica el simulador (ver figura). Ahora mida el área en el otro punto puede ser cerca al tubo y mida el área ( $A_2 = \pi r_2^2$ ). Use la ecuación de continuidad para determinar la velocidad en ese punto.

**Ejercicio** Estire el canal en cualquier un metro como se indica en la Figura 2 y mida el valor de la rapidez del flujo en ese punto. Luego tome el valor del diámetro de tubo derecho que es de un metro (figura 3) y usando la ecuación de continuidad determine la rapidez con la que pasa el fluido en este último punto y compárela con el valor que le da el simulador (ver Figuras 2 y 3). Complete la Tabla

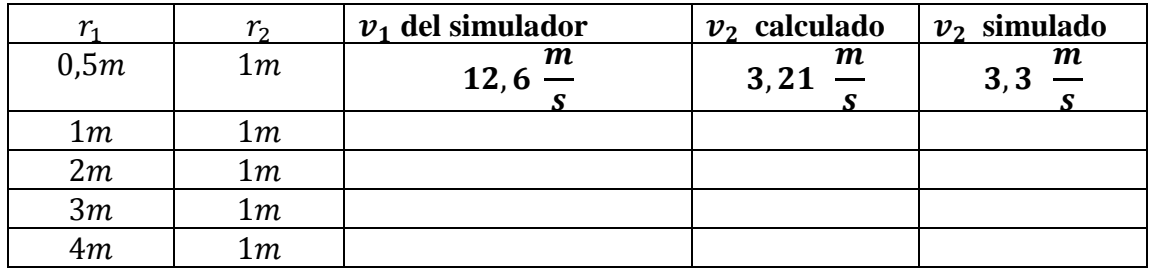

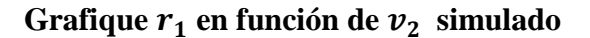

**Un ejemplo de cómo debe entregar los cálculos**

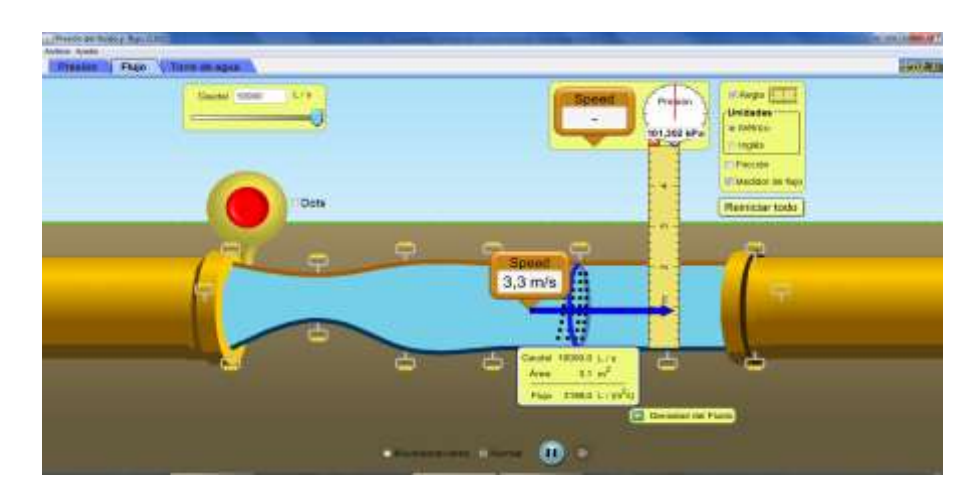

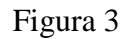

Sea la ecuación de continuidad

$$
A_1v_1 = A_2v_2 \quad (1)
$$

Donde los puntos 1 y 2 que voy a considerar son: en  $r_1 = 0.5m$  y en  $r_2 = 1m$  (Figuras 2 y 3)

Donde se tiene que  $A_1 = (0.25\pi)m^2$  y con el simulador me dio el valor de la rapidez del fluido en esta área trasversal de  $v_1 = 3$ , 6  $\frac{m}{\epsilon}$ s

$$
A_2=(\pi)m^2
$$

Y de acuerdo a la ecuación de continuidad de fluidos (1) se tiene que

$$
v_2 = \frac{A_1}{A_2}v_1 = \frac{0.5^2 \pi m^2}{(\pi)m^2}12,6 \frac{m}{s} = \frac{0.8}{3.14}12,6 \frac{m}{s} = 0.2547 (12.6 m/s) = 3.21 \frac{m}{s}
$$

**Que es un valor aproximado de que da en el simulador** 

**(Mire bien las imágenes para saber cómo tomar el valor de la rapidez)**

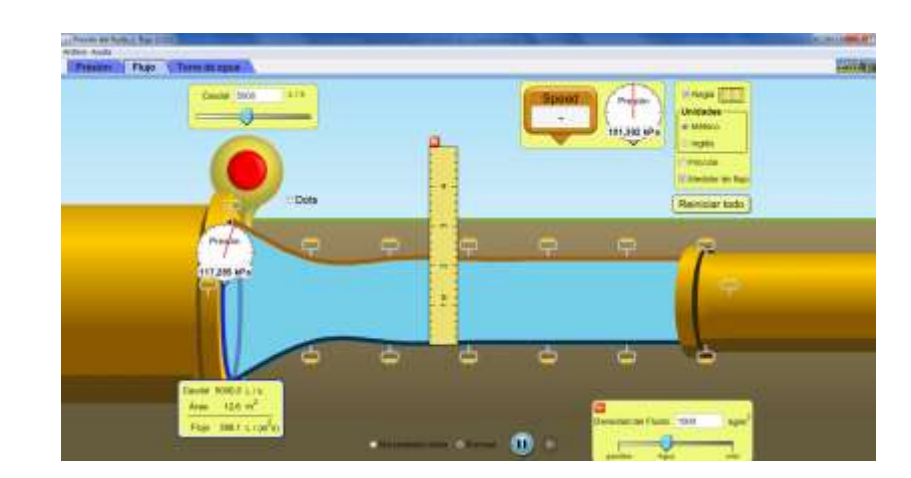

**Ejercicio dos**

Ensanche lo que mas pueda el tubo de la izquierda como muestra en la figura 4, tómelo de la agarradera

que tiene en medio **mital de la mida con el medidor de flujo las áreas, busque la manera de determinar** la diferencia de altura. Arrastre el medidor de presión anote el valor de la presión para dos puntos (pueden ser uno en la parte del tubo a la izquierda y otras en la parte del tubo a derecha), use el simulador para determinar una de las presiones y para determinar la otra presión aplique la ecuación de

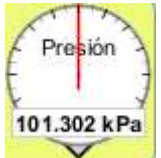

Bernoulli, una vez obtenido el valor de  $P_2$  arrastre el medidor de presión y corrobore la respuesta que obtuvo matemáticamente. Debe incluir todos los procedimientos

Repita los procedimientos de los numerales para la gasolina y miel, haga el cambio aquí Densidad del Fluido , al dar clic aparece, utilice el deslizador a la izquierda para gasolina, a la derecha para la miel, la densidad cambiará automáticamente en la casilla de arriba, utilice las fórmulas matemáticas y corrobore después con los medidores correspondientes.

#### **Ejercicio tres**

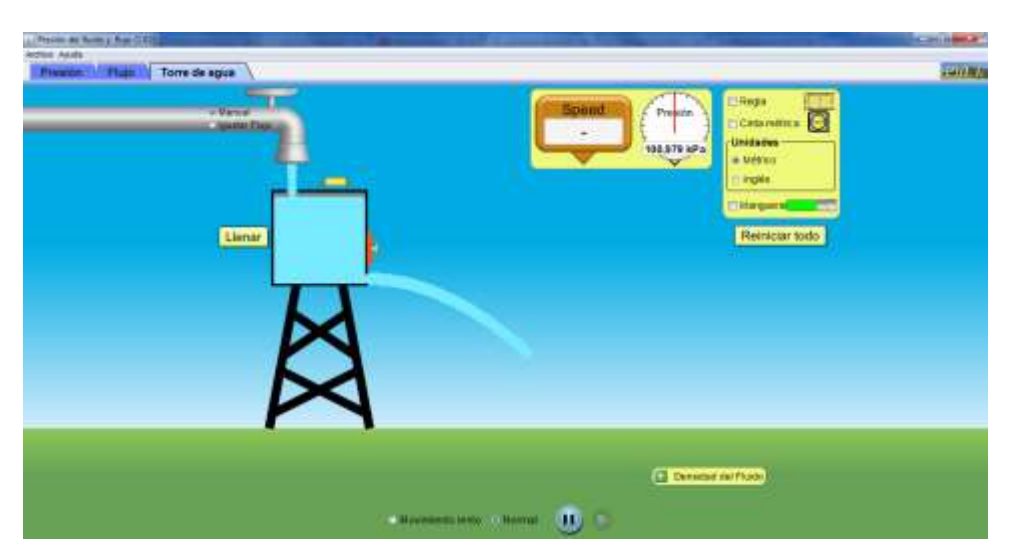

Invete un ejercicio con la pestaña Torre de Agua

**Ingrese sus comentarios conclusiones y bibliografía**